# **Instructions for Apply to Blue Ridge Community College**

- 1. Go to our website:<https://www.brcc.edu/>
- 2. Click on apply at the top left side of web page:

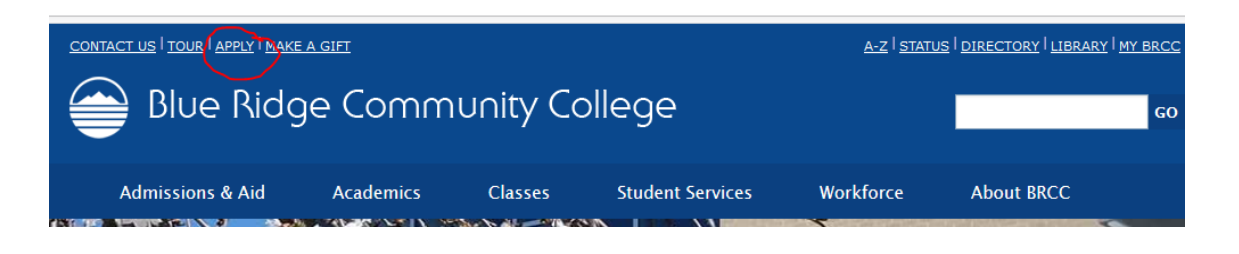

- 3. Clicking on this link will take you to the following web page: <https://bit.ly/2JJNDUf>
- 4. Please read admission process screen scroll down to the bottom of the screen and click APPLY NOW (or continue application)
- 5. Choose an application process: Facebook, Google or create an account:

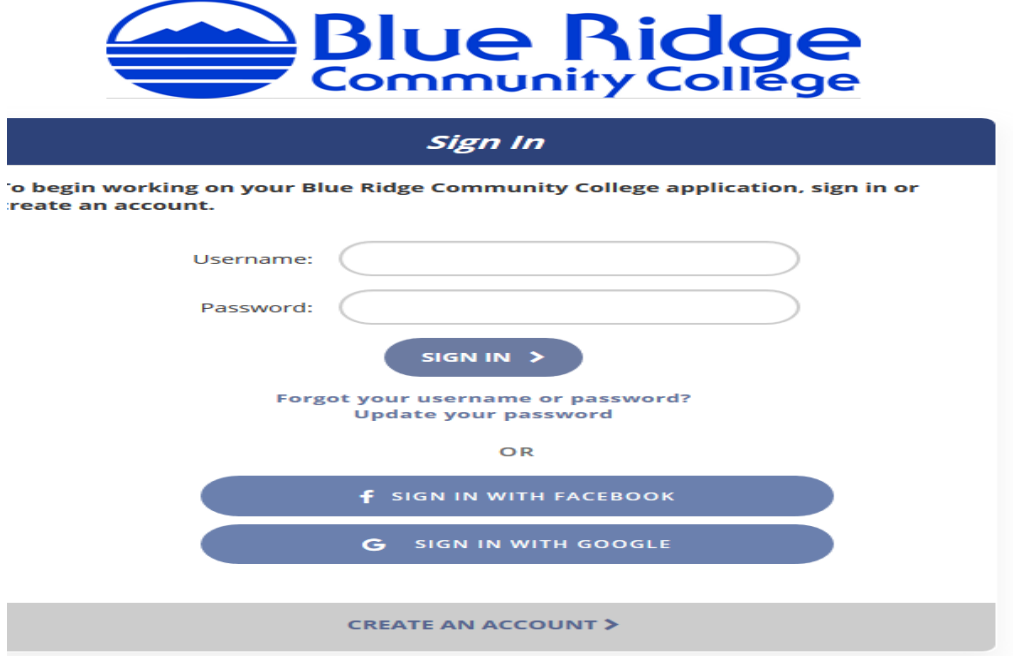

6. Enter your information – (once you have created your account you can come back to finish your application at any point)

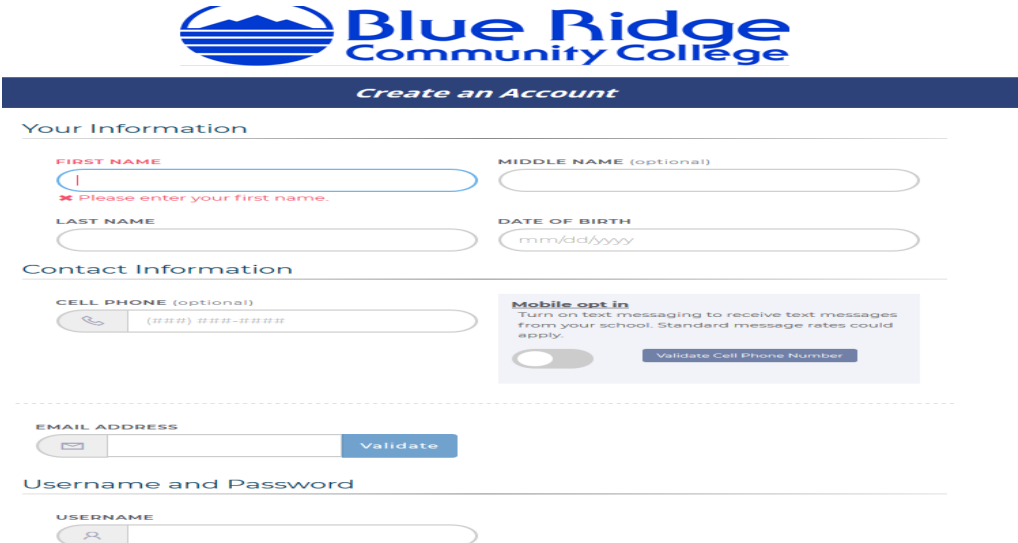

7. You will need to enter a valid email address. A validation code will be sent to the email address you provided to proceed with account creation.

### 8. Application for Admission:

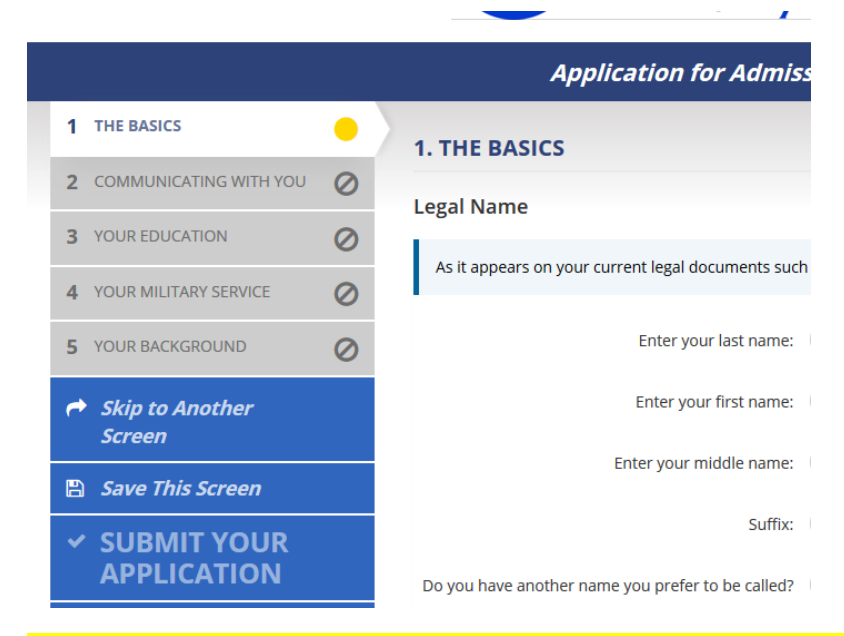

Please note: Have you ever applied, attended, or worked at any community college in Virginia? This includes taking dual enrollment courses in high school or summer Learning Can Be Fun. You must enter the student id # assigned to your during that time. You will get the following error message if you are found in our system: "Even though you indicated that you have never applied to or attended this or any other community college in Virginia, it looks like we have your information in our files. You may have taken some classes related to a Virginia community college in high school or as part of a job training." Please call 540-453-0264 for further assistance.

9. Communicating with you:

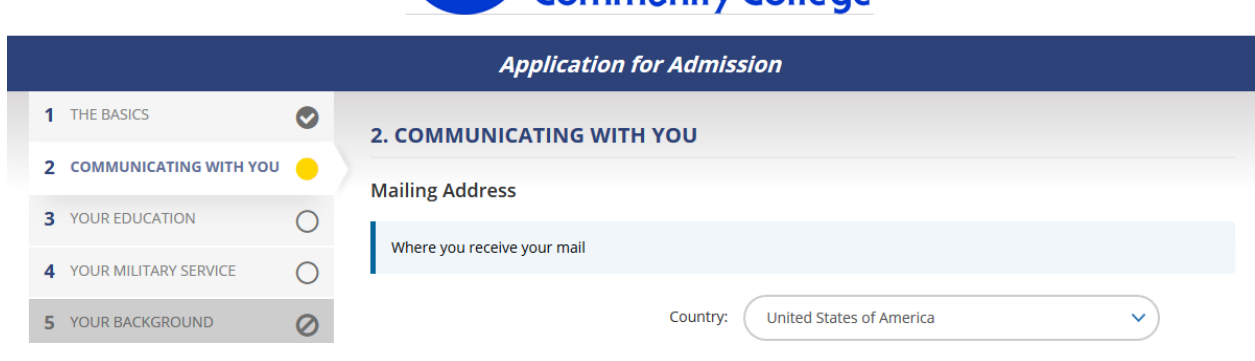

10.Your Education:

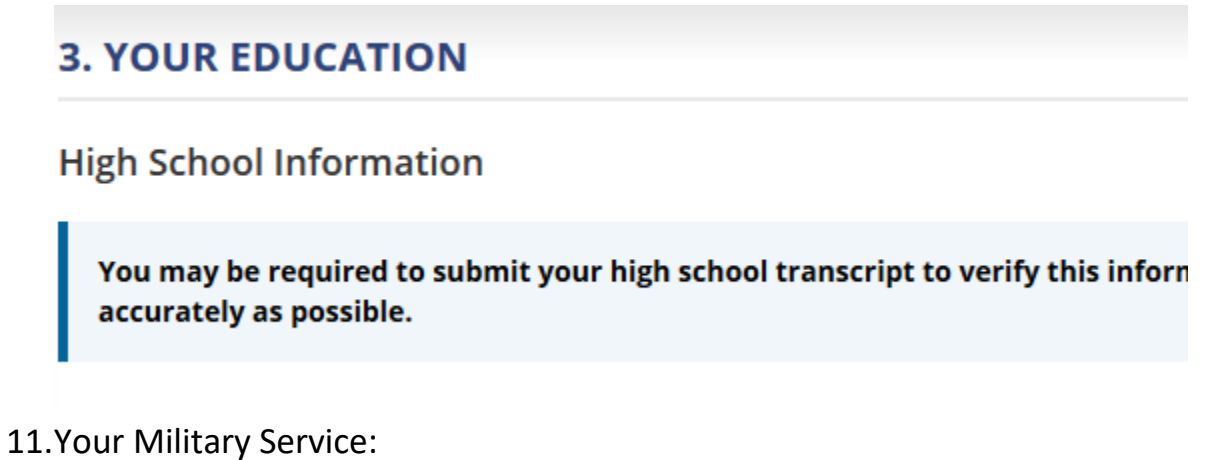

# **4. YOUR MILITARY SERVICE**

#### **Military Information**

Have you served or are you currently serving in the U.S. military?

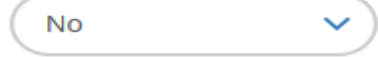

12. Your Background:

#### **5. YOUR BACKGROUND**

**Parent(s) Education Level** 

Your answers to these questions help us meet our reporting requirements and may provide you with additional services and/or financial assistance. Answering these questions is voluntary and will not impact your application for admission. These questions only apply to natural or adoptive parents.

13. Submit your completed application and you will then be sent an application confirmation: Please note in yellow at the bottom of the screen Your EMPLD: \_\_\_\_\_\_\_\_\_\_\_\_\_ & username:\_\_\_\_\_\_\_\_\_\_\_\_\_\_\_\_

If you have any issues please feel free to contact the Blue Ridge Community Office of Outreach/Enrollment Services 540-453-0264 for assistance. We are happy to help.